## 中華大學生物資訊學系系統開發專題報告

視障者專案管理系統的研究與建置

Research and Build Visually Impaired Project Management System

專題組員:李秋龍、蔡欣穎、黃香娣、王逸軒

專題編號:PROJ2015-BIOINFO-10106

指導老師:侯玉松老師

## 一、摘要

本專題想協助台北市視障者家長 協會建立專案管理系統,專案管理軟體 將使用一般網站介面呈現,無須安裝任 何軟件,同時將螢幕閱讀軟體、點字顯 示器結合至系統中使用,系統有任務天 數、開始與結束日期、資源,用來規劃 計畫、監督進度。

我們選用了 Dreamweaver cs5,其 中支援 PHP 網頁程式語言,用來開發動 態網頁,並使用 XAMPP 套件,其中包含 Apache 當作伺服器,並結合 MySQL 資料 庫儲存資料,我們用以上工具製作專案 管理系統,並將最後成果放在視障者協 會所使用的伺服器是 Linux Debian 作業 系統,並通過視障者測試。

關鍵詞:台北市視障者家長協會、專案管 理系統、網站設計

二、研製背景

台北市視障者家長協會於民國 85 年 7 月成立[1],是由一群視障者的親人 所組成,他們關心視障者的未來就業, 希望視障者不是只能從事傳統的按摩業, 而能開發視障者的新職種。

在與協會的業務開發組李靜宜組長 談論中,得知協會希望開發視障者程式 設計的新職種,由於程式設計是以專案 方式集體作業,會使用到專案管理系統, 但是一般專案管理系統功能繁多、介面 複雜,對於視障者而言,不容易操作,

協會希望設計適用於視障程式設計師的 專案管理系統,簡化一般專案管理系統 的功能與操作介面。

三、專題進行方式

為了瞭解一般專案管理系統,我們 收集一些線上專案管理系統的資訊,如 Google Drive[2], 知道這系統是很好用 的工具,如何將一個計畫,有規劃地安 排及管理,所以我們也希望視障者能接 觸這方面的應用,因此我們非常願意和 協會一起共同製作一個簡化功能、能搭 配 NVDA 螢幕閱讀軟體和點字顯示器操 作的專屬於他們的專案管理系統。

 圖一顯示本專題進行的流程。與協 會討論並確定我們的研究目標是開發視 障者專案管理系統後,便開始收集相關 書籍與資料。本專題選擇 Dreamweaver cs5、PHP 程式語言、XAMPP 和 MySQL 資 料庫進行程式的開發,最後成果將簡易 版的專案管理系統放置網站上,給予協 會使用,系統開發甘特圖如表一。

1

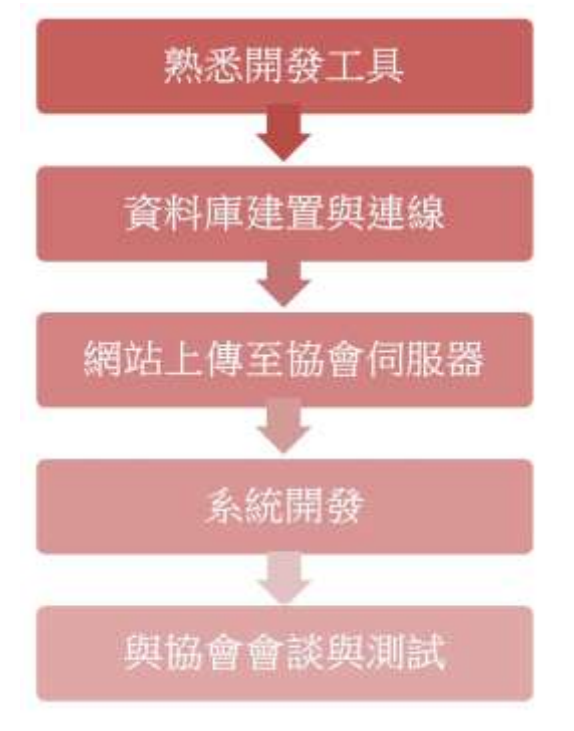

圖一:專題流程圖

| 内容  | 與                                                                                                    | 資 | 專 | 相 | 專 | 探 | 專 |
|-----|----------------------------------------------------------------------------------------------------|---|---|---|---|---|---|
|     | 協                                                                                                    | 料 | 題 | 關 | 題 | 討 | 題 |
|     | 會                                                                                                    | 收 | 文 | 軟 | 撰 | 與 | 報 |
|     | 洽                                                                                                    | 集 | 案 | 體 | 寫 | 修 | 告 |
|     | 談                                                                                                    |   |   | 學 |   | 改 | 製 |
| 月份  |                                                                                                    |   |   | 쭵 |   |   | 作 |
| 4月  |                                                                                                    |   | ۳ |   |   |   |   |
| 5月  | e de la propiedad de la propiedad de la propiedad de la propiedad de la propiedad de la propiedad de la propiedad de la propiedad de la propiedad de la propiedad de la propiedad de la propiedad de la propiedad de la propie |   |   |   |   |   |   |
| 6月  |                                                                                                    |   |   |   | Т |   |   |
| 7月  |                                                                                                    |   |   | E | ٠ |   |   |
| 8月  |                                                                                                    |   |   |   | ٠ |   |   |
| 9月  |                                                                                                    |   |   |   | ٠ |   |   |
| 10月 |                                                                                                    |   |   |   |   | ٠ |   |
| 11月 |                                                                                                    |   |   |   |   |   |   |
| 12月 |                                                                                                    |   |   |   |   |   |   |

表一:甘特圖

四、系統描述:

 本專題主要分成三大系統:會員系 統的功能包含新增、修改會員及登入功 能,且紀錄使用者身分;專案系統分成 新增、修改和審核專案,在修改專案中

含任務、子任務的新增、修改與刪除和 子任務與資源的新增與刪除;資源系統 的新增、修改功能用來管理資源,且有 搜尋的功能,系統架構如圖二。

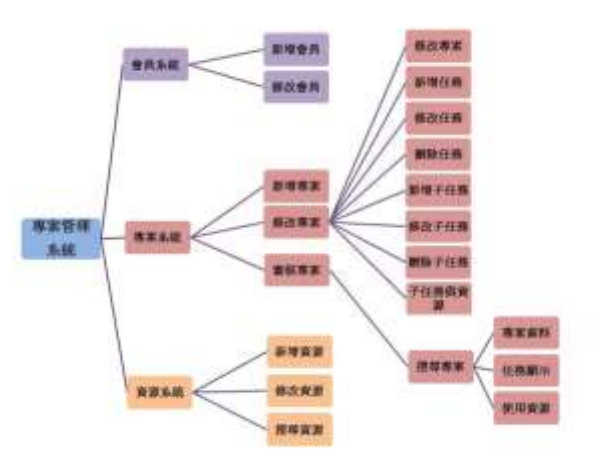

圖二:視障者專案管理系統架構圖

五、主要成果

網站包含了專案系統、會員系統和 資源系統,現今已成功將目前所做的網 站內容,藉由視障者協會的伺服器,發 佈到網路上,方便視障者去做使用,同 時也給視障者做過測試。

(一)資料庫

會員系統使用 users 資料表,專案 系統使用 projects 、 missions 、 submissions 資料表,資源系統使用 sources 資料表,而專案系統與資源系 統的關聯表是 submission\_source 資料 表,如圖三,而各個資料表的關係如圖 四。

| H 66 1 10. 1 88 1 89 1 80 1 80 1 80 2 80 2 80 8 9 80 1 80 1 80       |           |                               |   |  |  |  |                                     |                                           |          |  |
|----------------------------------------------------------------------|-----------|-------------------------------|---|--|--|--|-------------------------------------|-------------------------------------------|----------|--|
| $-20.8$                                                              | <b>BB</b> |                               |   |  |  |  | <b>夜月月新 山 写像 、 解洗除装备   たる  夜回の象</b> |                                           |          |  |
| 12. Miledireke                                                       |           | <b>由 白銅 分加机 年期生产制度 使消亡 春期</b> |   |  |  |  | at in 10AM utili pescal ci-         |                                           | $-1.114$ |  |
| $-$ projects                                                         |           | 会 一期 公共集 4世界 24世界 研究工 各期      |   |  |  |  | IT INSAN US gene at all             |                                           | 12.3 18  |  |
| 1.10414                                                              |           | 会 四期 光导机 生物生长物 使决定器用          |   |  |  |  | 34 MyLDAM call garrent (c)  2-4 HF  |                                           |          |  |
| <b>L. MARDHILLE</b>                                                  |           | ☆ 詳 とは < KR H 11 W A7 Q MH    |   |  |  |  | 32 9645AM LIPS perman c: 1.1 V.M.   |                                           |          |  |
| 22 miledantes_scores 会 22 200 24 33 8 年 24 34 34 35 98 56 25 09 99 6 |           |                               |   |  |  |  | T BUILD AT MORE II . 2.1 IT         |                                           |          |  |
| inters.                                                              |           | 在三期 火炬机 水鸡 新地 地名土豆柳           |   |  |  |  |                                     | 2. AN COAST LIST CARDINAL ST. 12. 21. 22. |          |  |
| 100013                                                               | 脚         |                               |   |  |  |  | 31 Lincolds att ground of JULE III. |                                           |          |  |
| 七、日本集                                                                |           | 行事提案は                         | ٠ |  |  |  |                                     |                                           |          |  |

圖三:專案管理系統的資料庫

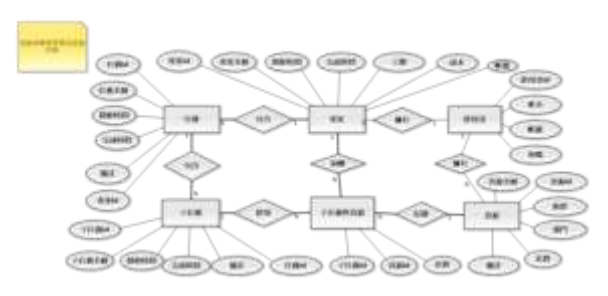

圖四:資料表關聯圖

missions 資料表會記錄 project id, submissions 資料表會記 錄 mission id,記錄三者之間的從屬關 係,如圖五、圖六。

|        |                              |  | <b>CONTRACTOR</b> AND IN THE CONTRACTOR |                                               |                                 |                              |                                                                                                    |         |
|--------|------------------------------|--|-----------------------------------------|-----------------------------------------------|---------------------------------|------------------------------|----------------------------------------------------------------------------------------------------|---------|
|        |                              |  |                                         |                                               |                                 |                              | 12 学生: (31, 416) 22: ANC (10) 世年   21, 808   10, 301   100, 300   201   201   201   201   201   201   201   20 |         |
| $-7 -$ |                              |  |                                         | W climate of the most state that the state of |                                 |                              |                                                                                                    | act.co. |
|        | <b>ILLY BRITAIN &amp; RM</b> |  |                                         | 1. 1979 -                                     |                                 | 2010-13-28 2211-10-28 ALLIER |                                                                                                    | ш       |
|        | <b>COLTABLE SERIES</b>       |  |                                         | 4.91.938                                      |                                 |                              | 2010/00/2013 13:00 N/8070940 R/T-<br>THE R. P. LEWIS CO., LANSING, MICH. 49-14039-1-120-2                      | m       |
|        | D. J. BH 31 33, @ 101        |  |                                         | <b>X-1180-1511</b>                            |                                 |                              | TRISTING BRATTER PRESENT                                                                                       |         |
|        | <b>2 2 演技 科技科 @ Will</b>     |  |                                         | 1 move                                        |                                 | INFORMATION CONTRACTOR       |                                                                                                    |         |
|        | 0 2 88 3 3 8 9 8 x           |  |                                         | 其處置。                                          |                                 |                              | TERRITORY  . PEAL SUPPORT.                                                                                     |         |
|        | C  and \$1.040.00 Mm         |  |                                         | 打字形                                           |                                 |                              | 2010/12/11 09:04:523 - 10:03:00:00:01                                                                          |         |
|        | 11 2 881 3- 11 8 @ 401       |  |                                         | 19, 123.                                      | - 3845-12-22 3045-12-24 1224507 |                              | <b>MEASU</b>                                                                                                   |         |

圖五:missions 資料表

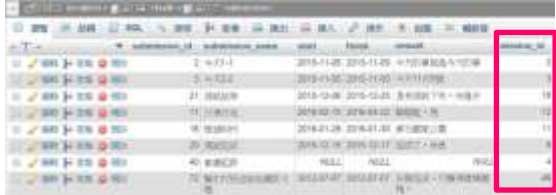

圖六:submissions 資料表

(二)前端網頁設計

申請帳號後並登入,即可進入系統, 此時後台會記錄使用者的身分,並審核 其管理權限。登入介面如圖七。

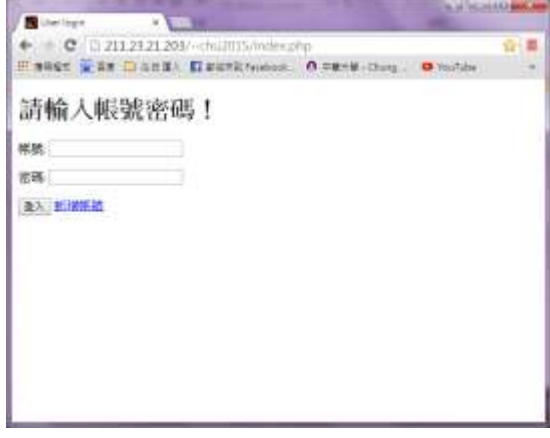

圖七:會員系統的登入介面

 介面有修改專案資料與新增、修改、 刪除任務和子任務及子任務資源選項, 並且介面主要設計是用文字連結,代替 視障者無法閱讀的標籤面板,同時這些 修改的動作都會在後端 MySQL 資料庫進 行存取變更,以便之後顯示任務資料來 規劃追蹤專案工作進度,另外在新增專 案時,資料庫 projects 表單的 username 欄位會記錄新增的使用者帳號,只讓擁 有者有審核專案的權限,達到專案的安 全性,如圖八。

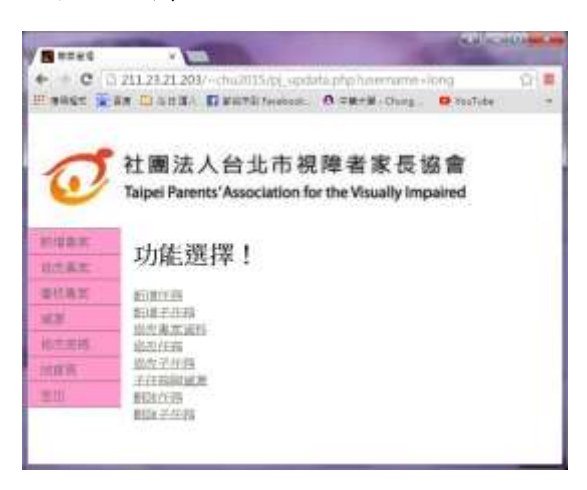

圖八:專案系統的修改專案介面 登記子任務中使用到的資源,因為 同一資源在不同專案上,分配的金額也 許會不同,所以此頁面可更改資源的預 算金額, 並儲存到 submission source 中的 cost 欄位,來計算專案的預算總成 本,如圖九、圖十。

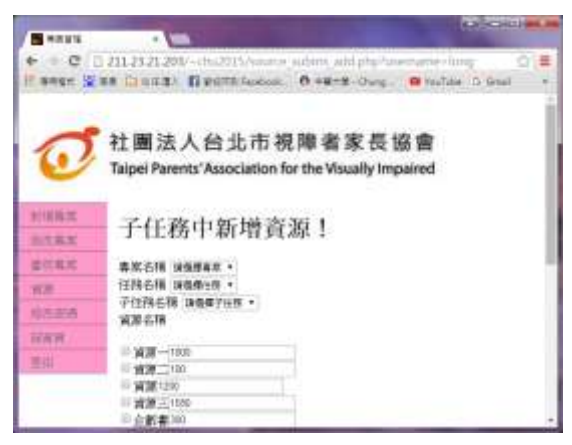

圖九:子任務與資源

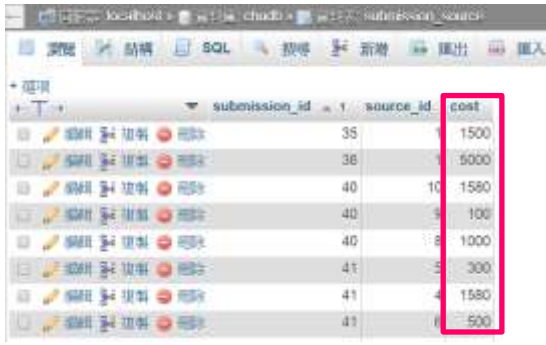

圖十:submission\_source 資料表 審核專案結合了搜尋功能,讓使用 者可以查詢協會所有的專案紀錄,如圖 十一。

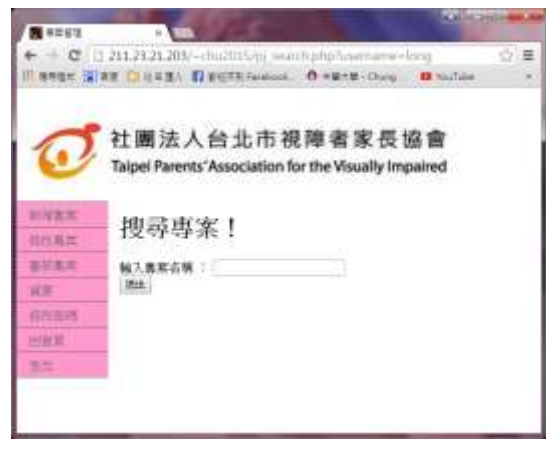

圖十一:專案系統的審核專案 點選到要審核的專案,MySQL 資料 庫會自動察看使用者是否為該專案的擁 有者,並計算專案的工期與預估成本, 並顯示專案資訊,如圖十二。

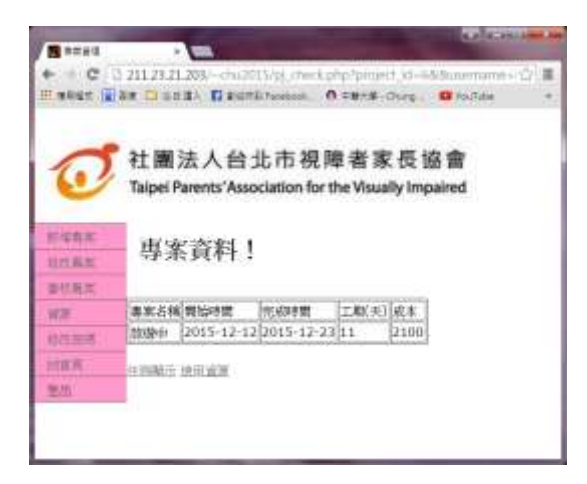

圖十二:完整資訊頁面的專案資料

顯示任務資訊,而任務名稱都設有 連結,使用者點入後,可以查看該任務 的所有子任務,達到追蹤專案的功能, 如圖十三、圖十四。

|      |      |           |                              | C 0 21123 21200/~ch.0015/pi detail php?usemante-dong                    | ege Was Clump) Deutstadook, O 48-E-Ours. O faile D Grai |  |  |  |  |  |  |  |
|------|------|-----------|------------------------------|-------------------------------------------------------------------------|---------------------------------------------------------|--|--|--|--|--|--|--|
|      |      |           |                              | 社團法人台北市視障者家長協會<br>Taipei Parents' Association for the Visually Impaired |                                                         |  |  |  |  |  |  |  |
| 电阻定  |      | 任務顯示!     |                              |                                                                         |                                                         |  |  |  |  |  |  |  |
| 日本高度 |      |           |                              |                                                                         |                                                         |  |  |  |  |  |  |  |
| 世位真式 |      | 行務占備 開始時間 | 完成時間                         | 行用機は                                                                    |                                                         |  |  |  |  |  |  |  |
| 西岸   | MOL. |           | 2015-11-11 2015-12-20 英語+加拿大 |                                                                         |                                                         |  |  |  |  |  |  |  |
| 日光出み | 85.  |           |                              | 2015-12-112015-12-23 金字解明法商王                                            |                                                         |  |  |  |  |  |  |  |
| 試布所  | 123  |           |                              | 2015-12-2222015-12-24 1234567 7654321                                   |                                                         |  |  |  |  |  |  |  |

圖十三:完整資訊頁面的任務顯示

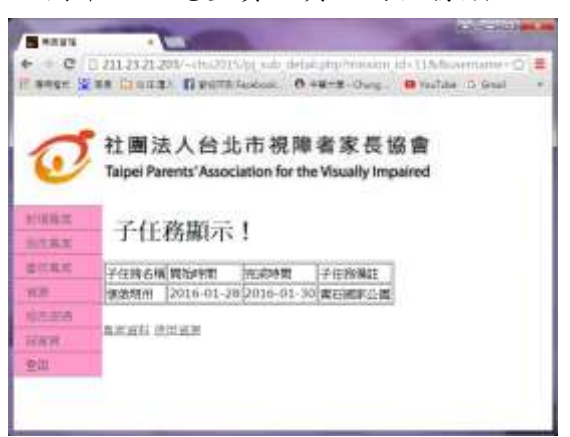

圖十四:子任務顯示

會顯示該任務中的所有子任務使用 到的資源,讓使用者能知道資源的分配, 如圖十五。

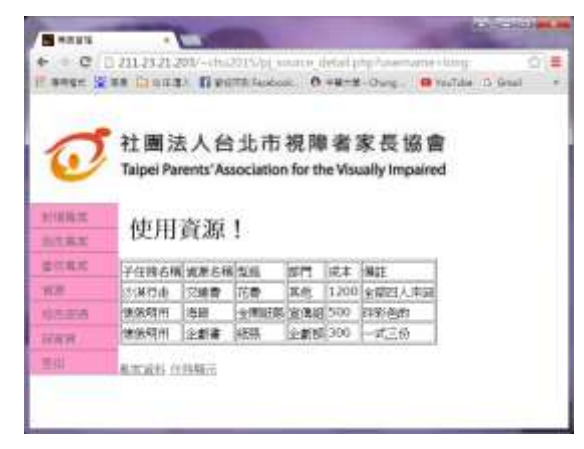

圖十五:完整資訊頁面的使用資源

資源系統包含搜尋、新增與修改功 能,沒有刪除資源的功能是因為,若刪 除某一資源,會影響到使用此資源的專 案資料,如圖十六。

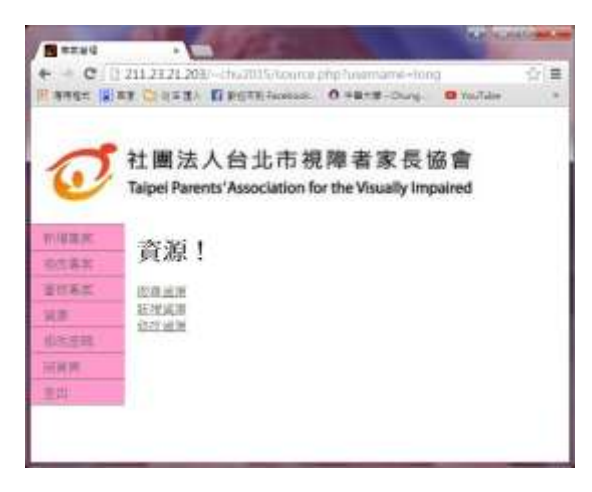

圖十六:資源系統介面

資源在新增時,資料庫 sources 表 單的 username 欄位會記錄新增的使用 者帳號,只讓擁有者有修改專案的權限, 達到資源紀錄的安全性,如圖十七。

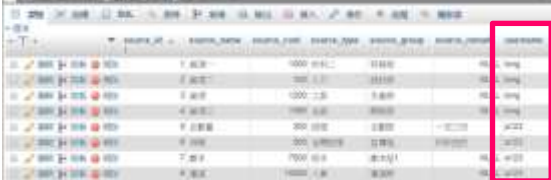

圖十七:sources 資料表 (三)遇到的困難與解決之道 1.多層下拉式選單

 在未發現到是擴充功能不支援前, 我們是在第一層選單後方加上送出按鈕, 但這按鈕不會更新資料庫內容,只是讓 第一層有 id 紀錄,讓第二層進行篩選, 但是實際上又不能這樣做,這對視障者 而言,難以閱讀,所以繼續尋找其他方 法,搜尋結果大多是用 iQuery 和  $AIAX$ , 我們也發現 jQuery 比較普遍,連 google 也都會使用到,所以選擇學習新語言 jQuery,找到選單的 selectbox 範例練 習後[6],在將其範例修改後用於本專題 中。

本專題使用到許多下拉式選單,所 以問題解決後,我們可以不必花費多餘 的時間,去搜尋替代方案或工具。 2.以視障者的角度去設計介面

當初以標籤面板來設計修改專案的 介面,因此請測試員易哲幫我們進行測 試,然而易哲回應不清楚標籤面板是什 麼,所以我們利用 YAHOO 奇摩首頁[7] 現有的標籤面板給易哲測試,然而結果 卻是他無法進行閱讀,所以我們設計成 每一個功能為一個網頁,將修改專案的 介面內容以連結方式,來進行下一步的 修改動作。

 因此在往後的系統開發時,所會使 用到的表單工具,例如:下拉式選單與 核取方塊,都會請問易哲是否能閱讀。 (四)本專案對於視障者的無障礙設計

無障礙是指視障者能透過盲用電腦 閱讀並理解介面訊息。盲用電腦會跟著 後台焦點(如同明眼人使用的游標),顯 示資訊,於後台 php 設計時,標籤的註 解很重要,例如在使用文字欄位、下拉 式選單和核取方塊等工具前,要先加上 label 參數,焦點會閱讀 label 參數後 方的文字,讓使用者可以直覺地操作工 具,如圖十八。

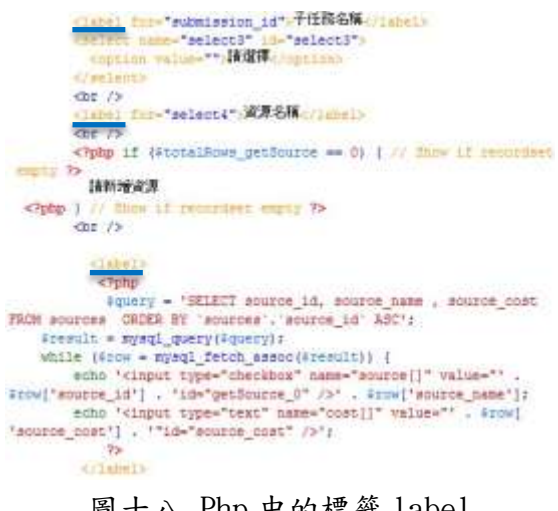

圖十八.Php 中的標籤 label

 而顯示的表格也有加上 table 標籤, 九、參考文獻 盲用電腦才能進行閱讀。

 本專題使用到多層下拉式選單,所 以將預設「請選擇」改成「請選擇專案」 之類的設計,來增加閱讀的流暢度。

 Php 程式語言中,可以用日曆點選 的方式輸入日期,但是盲用電腦無法閱 讀此種日曆,導致輸入錯誤,所以請使 用者打字的方式輸入日期,並且在上方 多加註解與範例,讓使用者能輸入正確 的格式。

六、評估與展望

 專案系統所使用到的功能和顯示, 經過測試員易哲使用盲用電腦測試後, 是可以閱讀的。所以希望本系統能在協 會中,讓其他視障者能夠使用,並一同 參與協會的專案規劃。

 目前本系統專注於資源分配的功能, 而任務的追蹤和時間的安排是比較初淺 的,往後會往這方向去發展。

七、結語

 在網路世界裡,線上的專案管理系 統非常多樣化,但是這些幾乎都是給明 眼人使用,所以這次製作視障者專案管 理系統的研究與建置,是希望能給協會 中的視障者,也可以參與協會的專案開 發。

八、銘謝

感謝視障者家長協會給予這次機會, 並且適時地給予我們協助,感謝老師的 細心指導,也感謝所有專題成員的配合, 使得專題更加完整。

[1]台北市視障者家長協會

[http://www.forblind.org.tw/site/20](http://www.forblind.org.tw/site/20001-%E9%97%9C%E6%96%BC%E5%8D%94%E6%9C%83%E6%88%90%E7%AB%8B%E7%B7%A3%E8%B5%B7) [001-%E9%97%9C%E6%96%BC%E5%8D%94%E6](http://www.forblind.org.tw/site/20001-%E9%97%9C%E6%96%BC%E5%8D%94%E6%9C%83%E6%88%90%E7%AB%8B%E7%B7%A3%E8%B5%B7) [%9C%83%E6%88%90%E7%AB%8B%E7%B7%A3%](http://www.forblind.org.tw/site/20001-%E9%97%9C%E6%96%BC%E5%8D%94%E6%9C%83%E6%88%90%E7%AB%8B%E7%B7%A3%E8%B5%B7) [E8%B5%B7](http://www.forblind.org.tw/site/20001-%E9%97%9C%E6%96%BC%E5%8D%94%E6%9C%83%E6%88%90%E7%AB%8B%E7%B7%A3%E8%B5%B7)

[2]Google Drive

[http://www.projectup.net/blog/inde](http://www.projectup.net/blog/index.php?option=com_content&view=article&id=16029:google-drive-gantter-&catid=2:pm&Itemid=19) [x.php?option=com\\_content&view=arti](http://www.projectup.net/blog/index.php?option=com_content&view=article&id=16029:google-drive-gantter-&catid=2:pm&Itemid=19) [cle&id=16029:google-drive-gantter-](http://www.projectup.net/blog/index.php?option=com_content&view=article&id=16029:google-drive-gantter-&catid=2:pm&Itemid=19) [&catid=2:pm&Itemid=19](http://www.projectup.net/blog/index.php?option=com_content&view=article&id=16029:google-drive-gantter-&catid=2:pm&Itemid=19)

- [3]尤柄文著,2007,"Project2003 專案 管理實例應用",初版
- [4]David Powers 著, 2011," 跟 Adobe 徹底研究Dreamweaver CS5與PHP", 初版
- [5]陳會安著,2014,新觀念 PHP+MySQL+ AJAX:網頁設計範例教本第四版,第 四波出版
- [6]多層下拉式選單

[http://blog.roodo.com/taikobo0/arc](http://blog.roodo.com/taikobo0/archives/8671037.html) [hives/8671037.html](http://blog.roodo.com/taikobo0/archives/8671037.html)

[7]YAHOO!奇摩 <https://tw.yahoo.com/>